**CAPA** 

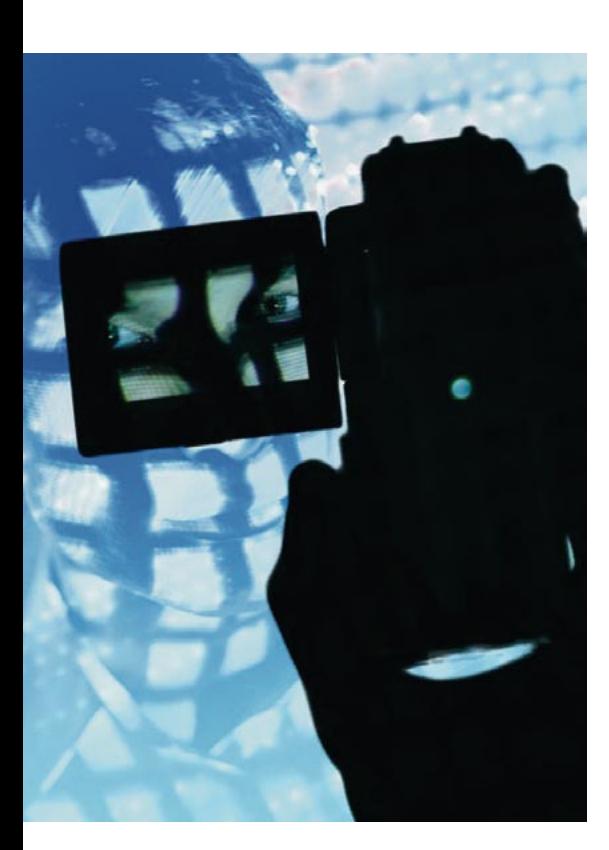

# Mergulhe fundo nos logs do seu firewall Abrindo a caixa preta

Firewalls baseados em Netfilter produzem registros de eventos (os famosos logs) tão monstruosos e gigantescos que ninguém em sã consciência quer (ou consegue) digeri-los manualmente. Para nos tirar desse lodaçal lançamos mão das ferramentas de análise de logs. Este mês testamos o IPtables Log Analyzer, o Wallfire wflogs e o FWlogwatch, que pretendem auxiliar os administradores no desenvolvimento e manutenção de suas regras de firewall. Será que dão conta do recado? POR RALF SPENNEBERG

m ambientes protegidos por lirewalls, o administrador precisa manter um controle rígido sobre como estão definidas as regras de filtragem e a quantas anda o tráfego dos clientes. Entretanto, megabytes de arquivos de registro (logfiles) podem afogar até os profissionais mais competentes, arrastando-os numa fenomenal enxurrada de informações que eles enfrentam sem proteção apenas para ter certeza de que não deixaram nenhuma pista para trás. É uma vida dura...

## Os amigos do syslog

Ferramentas de análise de protocolo podem ser de grande ajuda para sair desse espinhoso dilema. Felizmente, os usuários de Linux possuem muitas opções de programas para análise de firewalls. Neste artigo analisaremos três alternativas: IPtables Log Analyzer [1], wflogs do projeto Wallfire [2] e fwlogwatch [3]. Todos os três reconhecem uma variedade bastante grande de protocolos e apresentam os resultados em relatórios HTML muito bonitos. O wflogs e o fwlogwatch possuem, além disso, modos de visualização em tempo real. O IPtables Log Analyzer é a única ferramenta que usa um banco de dados para armazenar os resultados.

Correndo em direção contrária, o IPtables Log Analyzer é calcado no subsistema Ulogd [4] de Harald Weltes, que substitui o subsistema padrão do kernel, o syslog. Infelizmente, ferramentas de análise gratuitas que reconheçam o banco de dados do Ulog são raríssimas. Uma delas é o Ulogd-php [5]. Ao contrário de todos os outros sistemas de registro de eventos, o Ulogd pode registrar incidentes em seu banco de dados.

## **IPtables Log Analyzer**

O IPtables Log Analyzer é um servidor que gera logs do IPtables (kernels 2.4 e 2.6) artisticamente formatados em lindas páginas HTML (ver figura 1). A ferramenta tem três componentes. O gerenciador de saída (database feeder) armazena cada evento registrado nos logs em um banco de dados MySQL. Os administradores podem consultar os resultados em uma interface web. O gerenciador, o banco de dados e a interface web podem rodar tanto na mesma máquina como em máquinas separadas. Nesse segundo caso, o banco de dados pode recolher logs de múltiplos firewalls.

Depois de decidir-se sobre a arquitetura a ser implementada, o administrador precisa criar um banco de dados

MySQL chamado iptables, liberando acesso para que os usuários iptables\_ admin e iptables\_user possam manipulálo. Depois, é preciso gerar as tabelas dentro do banco de dados (veia a listagem 1). Obviamente, depois de tudo isso deve-se escrever as regras para o IPtables. Duas cadeias definidas pelo usuário nos parece ser a melhor abordagem (veja a listagem 2).

# Criando cadeias

Em vez do tradicional -j ACCEPT, o IPtables usará, agora, -j LOG\_ACCEPT. Essas modificações não são necessárias se usarmos o Shorewall [6] ou o SuSE Firewall em CD [7]. Isso posto, temos que informar também que a SuSE não vai mais oferecer suporte ao seu firewall comercial. Essa é mais uma razão para que os administradores reflitam e passem a usar apenas ferramentas e atualizações provenientes do universo do Software Livre. Ficar na mão de fornecedores comerciais é isso mesmo: ficar na mão...

O próximo passo é instalar a interface web. Para isso, o administrador precisa simplesmente copiar (ou mover) o diretório web para dentro da área de documentos HTML (chamada normalmente de document root) do servidor web que

|       | İ                               |       |        | ptables                                                  |                         | l o g s    |                                                            |                             |
|-------|---------------------------------|-------|--------|----------------------------------------------------------|-------------------------|------------|------------------------------------------------------------|-----------------------------|
|       | Reports                         | Admin |        |                                                          |                         |            |                                                            | Help                        |
|       |                                 |       |        | Last packets filtred by chain ALL younger than any :     |                         |            | <b>Packet selection [HIDE]</b>                             |                             |
| Chain | Date                            |       | Proto. | Src IP                                                   | Dest IP HIDEI           | Dest. port | <b>ALL</b><br>Current chain:                               |                             |
|       | ACCEPT: 2004-04-30 10:21:54 TCP |       |        | 145.253.108.22                                           | spenneberg.com 80(http) |            | Nb packets / page:<br>20                                   | $\left  \mathbf{r} \right $ |
|       | ACCEPT: 2004-04-30 10:21:54 TCP |       |        | 145.253.108.22                                           | spenneberg.com 80(http) |            | Packets date:<br>anv                                       | $\overline{\mathbf{z}}$     |
|       | ACCEPT: 2004-04-30 10:21:54 TCP |       |        | 145.253.108.22                                           | spenneberg.com 80(http) |            |                                                            |                             |
|       | ACCEPT: 2004-04-30 10:21:53 TCP |       |        | 145.253.108.22                                           | spenneberg.com 80(http) |            | <b>Database stats ETFEL</b>                                |                             |
|       | ACCEPT: 2004-04-30 10:21:46 TCP |       |        | 145.253.108.22                                           | spenneberg.com 80(http) |            | 1601 packets in database                                   |                             |
|       | ACCEPT: 2004-04-30 10:21:45 TCP |       |        | 145.253.108.22                                           | spenneberg.com 80(http) |            | 1601 packets younger than any                              |                             |
|       | ACCEPT: 2004-04-30 10:21:45 TCP |       |        | 145.253.108.22                                           | spenneberg.com 80(http) |            | 1601 packets today<br>First was at 2004-04-30 09:53:41     |                             |
|       | ACCEPT: 2004-04-30 10:21:36 TCP |       |        | 145.253.108.22                                           | spenneberg.com 80(http) |            | Last was at 2004-04-30 12:28:52                            |                             |
|       | ACCEPT: 2004-04-30 10:21:36 TCP |       |        | 145.253.108.22                                           | spenneberg.com 80(http) |            |                                                            |                             |
|       | ACCEPT: 2004-04-30 10:21:36 TCP |       |        | 145.253.108.22                                           | spenneberg.com 80(http) |            | Top Hosts [ALL] [any] [HDF]                                |                             |
|       | ACCEPT: 2004-04-30 10:21:36 TCP |       |        | 145.253.108.22                                           | spenneberg.com 80(http) |            | Host<br>proxy.rba.ch                                       |                             |
|       | ACCEPT: 2004-04-30 10:21:36 TCP |       |        | 145.253.108.22                                           | spenneberg.com 80(http) |            | pD9557FC2.dip.t-dialin.net                                 | 8                           |
|       | ACCEPT: 2004-04-30 10:21:36 TCP |       |        | 145.253.108.22                                           | spenneberg.com 80(http) |            | jupiter.fokus.fraunhofer.de<br>94.184-201-80.adsLskynet.be | 6                           |
|       | ACCEPT: 2004-04-30 10:21:36 TCP |       |        | 145.253.108.22                                           | spenneberg.com 80(http) |            | p5089D215.dip0.t-ipconnect.de                              | 5                           |
|       | ACCEPT: 2004-04-30 10:21:36 TCP |       |        | 145.253.108.22                                           | spenneberg.com 80(http) |            | 212.185.43.218                                             | 5                           |
|       | ACCEPT: 2004-04-30 10:21:36 TCP |       |        | 145.253.108.22                                           | spenneberg.com 80(http) |            | sokrates.main-echo.de<br>211.154.175.129                   | 5<br>5                      |
|       | ACCEPT: 2004-04-30 10:21:33 TCP |       |        | 145.253.108.22                                           | spenneberg.com 80(http) |            | 212.185.43.217                                             | Ś                           |
|       | ACCEPT: 2004-04-30 10:21:12 TCP |       |        | 145.253.108.22                                           | spenneberg.com 80(http) |            | wp.eris.ginetia.com                                        | 4                           |
|       | ACCEPT: 2004-04-30 10:21:12 TCP |       |        | 145.253.108.22                                           | spenneberg.com 80(http) |            |                                                            |                             |
|       | DROP: 2004-04-30 09:53:41 TCP   |       |        | p508C2039.dip.t-dialin.net spenneberg.com 1433(ms-sql-s) |                         |            | Top Proto [ALL] [any] [HIDE]<br>Proto                      | NЬ                          |
|       | Records 1581 to 1601 of 1601    |       |        |                                                          |                         |            | <b>TCP</b><br>1601                                         |                             |

Figura 1: O IPtables Log Analyzer oferece uma visão geral bem clara sobre o estado dos firewalls.

estiver usando (provavelmente o Apache) e modificar o arquivo configure. php para refletir as configurações reais do banco de dados e do servidor web (usuário, senha, URL). A última etapa é instalar e ativar o gerenciador de saída (database feeder). Talvez seja preciso alterar novamente as credenciais de usuários do banco de dados.

O IPtables Log Analyzer possui três variantes: feed\_db.pl, feed\_db-shorewall. pl e feed\_db-suse.php. Para rodar o feeder automaticamente durante o boot, é preciso copiar o script de inicialização scripts/iptablelog para o diretório /etc/ init.d e criar os links simbólicos apropriados nos diretórios rc.

### wflogs

O wflogs é a ferramenta de análise do projeto Wallfire [2], embora possa ser usada independentemente dos outros módulos. O programa interpreta e processa arquivos de log dos firewalls baseados em Netfilter, IPchains, IPfilter, Cisco PIX, Cisco IOS e do sistema de detecção de intrusos (IDS - Intrusion Detection System) Snort. Os relatórios de evento podem ser produzidos em texto puro, HTML e XML, além de um interessante modo interativo, em que os eventos são mostrados em tempo real. O

wflogs não guarda as informações processadas em um banco de dados, mas pode converter entre os formatos de arquivo do Netfilter, IPchains e Ipfilter.

Instalar o wflogs em um sistema Debian é tarefa simples; basta usar o APT. O Debian versão Sid inclui o wflogs nos repositórios oficiais. Para o Debian estável (Woody) o programa pode ser baixado de [8]. Usuários de

outras distribuições têm a opção de compilar o wflogs a partir dos fontes - quem gosta de RPM não terá sorte desta vez. Será necessário, antes, instalar a biblioteca Wfnetobjs, outro componente do Wallfire [2]. Recomenda-se ainda a instalação da biblioteca alternativa de DNS, adns [9], para que seja possível fazer resolução de nomes por DNS assíncrono.

Para compilar o wflogs, siga as etapas de sempre, com os comandos: ./configure; make; make install. Talvez seja preciso especificar, no script configure, o diretório onde a biblioteca WFnetojbs se encontra.

## De Netfilter a HTML em poucos passos

O wflogs pode processar logs de firewall tanto online quanto offline. O comando a seguir cria um relatório simplificado formatado em HTML e gerado a partir de um arquivo de log do Netfilter (figura 2):

wflogs -i netfilter -o html  $\triangleright$ netfilter.log > logs.html

No modo real time, o wflogs analisa cada novo evento registrado no log e, depois de processados, joga todos na tela. Os administradores podem usar um shell para mudar o comportamento do wflogs interativamente. Por exemplo, o comando a seguir diz ao wflogs para monitorar o arquivo /var/log/warn em tempo real:

wflogs - RI - o human 2 /var/log/warn

A opção -P obriga o wflogs a processar mensagens antigas no arquivo. O wflogs ignora mensagens que não sejam específicas de firewall.

|                |                                               |                             |                       |         | wflogs summary<br>Generated on Fre Apr 30 12:29:37 CEST 2004 by spenneb. |                              |        |       |                |
|----------------|-----------------------------------------------|-----------------------------|-----------------------|---------|--------------------------------------------------------------------------|------------------------------|--------|-------|----------------|
| A              | start                                         | end                         | interval              | loghost | chain                                                                    | input<br>interface interface | output | proto | source         |
| 13             | Apr 30                                        | Apr 30<br>10:45:24 10:46:26 | 00:00:01:02 P15097491 |         | <b>ACCEPT:</b><br>HTTP-Zugriff                                           | cth <sup>0</sup>             |        | tcp   | 62.52.55.227   |
| 15             | Apr 30<br>10:34:17 10:34:20                   | Apr 30                      | 00:00:00:03 P15097491 |         | <b>ACCEPT:</b><br><b>HTTPS-Zugriff</b>                                   | cth <sub>0</sub>             |        | tcp   | 62.59.233.212  |
| $\overline{2}$ | Apr 30                                        | Apr 30<br>11:25:51 11:25:52 | 00:00:00:01 P15097491 |         | ACCEPT:<br><b>HTTPS-Zugriff</b>                                          | cth <sub>0</sub>             |        | tep   | 62.94.244.202  |
| 6              | Apr 30<br>10:26:56 10:27:37                   | Apr30                       | 00:00:00:41 P15097491 |         | <b>ACCEPT:</b><br><b>HTTP Zugriff</b>                                    | ethO                         |        | tep   | 62.101.126.222 |
| 15             | Apr 30<br>10:44:47 10:47:02                   | Apr 30                      | 00:00:02:15 P15097491 |         | <b>ACCEPT:</b><br><b>HTTPS</b> Zugriff                                   | ethO                         |        | tep   | 62.108.18.44   |
| 18             | Apr 30<br>10:45:01 10:47:10                   | Apr 30                      | 00:00:02:09 P15097491 |         | <b>ACCEPT:</b><br><b>HTTP Zugriff</b>                                    | ethO                         |        | tep   | 62.108.18.44   |
| 38             | Apr 30<br>10:27:03 10:50:29                   | Apr 30                      | 00:00:23:26 P15097491 |         | <b>ACCEPT:</b><br>HTTP-Zugriff                                           | cth0                         | ÷      | tep   | 62.159.148.131 |
| 55             | Apr 30<br>10:35:06 10:38:14                   | Apr 30                      | 00:00:03:08 P15097491 |         | <b>ACCEPT:</b><br>HTTP-Zugriff                                           | eth <sub>0</sub>             | ٠      | tep   | 62.159.226.12  |
| x              | Apr 30<br>10:22:12 10:22:42                   | Apr 30                      | 00:00:00:30 P15097491 |         | ACCEPT:<br>HTTP-Zugriff                                                  | cth0                         |        | tep   | 62.238.255.223 |
|                | $A_1, \ldots, A_{n-1}$ $A_2, \ldots, A_{n-1}$ |                             |                       |         | A PARTITIVE.                                                             |                              |        |       |                |

Figura 2: A página wflogs Summary (resumo do wflogs) mostra quantos pacotes foram registrados para cada origem.

# Listagem 1: Banco de dados MySOL

# mysql -u root -p mysql> create database iptables; mysql> grant create, select, insert on iptables.\* to iptables\_admin@localhost identified by 'g3h31m'; mysql> grant create, select on iptables.\* to iptables\_user@localhost identified by 'auchgeheim';  $mvsa$ )  $quit$ # cat sql/db.sql | mysql -u iptables\_admin -p iptables

## **Filtrando mensagens**

Há opções de filtragem extremamente poderosas que podem restringir a exibição de mensagens a tipos bastante específicos. O filtro a seguir foi retirado da documentação do wflogs. Ele lista apenas as conexões bloqueadas de Telnet e SSH ocorridas nos últimos três dias e vindas da rede 10.0.0.0/8:

```
wflogs -f '$start_time >= \mathbf{z}this 3 days agol && $start timez
\langle [this 2 days ago] && \triangleright$chainlabel =~ /(DROP|REJECT)/ 2
&& $sipaddr == 10.0.0.0/8 && 2
$protocol == top && ($dport == z)ssh || \text{\$dport} == \text{telnet} & \text{\textbf{z}}($tcpflags & SYN)' -i 2
netfilter -o text --summary=no
```
#### fwlogwatch

Boris Wesslowski desenvolveu o fwlogwatch para o RUS-CERT na Universidade de Stuttgart, Alemanha. A versão 1.0 do programa [3] foi, finalmente, liberada sob a licença GPL.

O fwlogwatch possui três modos de operação: Log Summary Mode (modo de relatório resumido), Interactive Report Mode (modo interativo de relató-

rios) e Realtime Response Mode (modo interativo em tempo real). No modo Log Summary, o programa gera relatórios em texto puro ou HTML com os resumos da análise dos logs (figura 3). No Report Mode, o fwlogwatch automaticamente cria relatórios de incidentes que os administradores podem enviar às pessoas afetadas pelo incidente sempre que necessário.

No Realtime Mode, o fwlogwatch responde a ataques executando scripts, enviando mensagens de email ou automaticamente modificando as regras do firewall. Os administradores podem usar o servidor web embutido (não há necessidade de um Apache) para monitorar o estado do fwlogwatch.

O programa reconhece os arquivos de log de firewalls baseados em IPchains (opção i), Netfilter  $(n)$ , IPfilter  $(f)$ , IPFW  $(b)$ , Cisco IOS  $(c)$ , Cisco PIX  $(p)$ , Netscreen  $(e)$ , Windows XP  $(w)$ , Elsa Lancom  $(l)$  e o IDS Snort  $(s)$ . A instalação é feita com um simples make && make install && make install-config. Boris Wesslowski possui pacotes para Red Hat Linux e Debian no site oficial do fwlogwatch.

Os administradores podem configurar

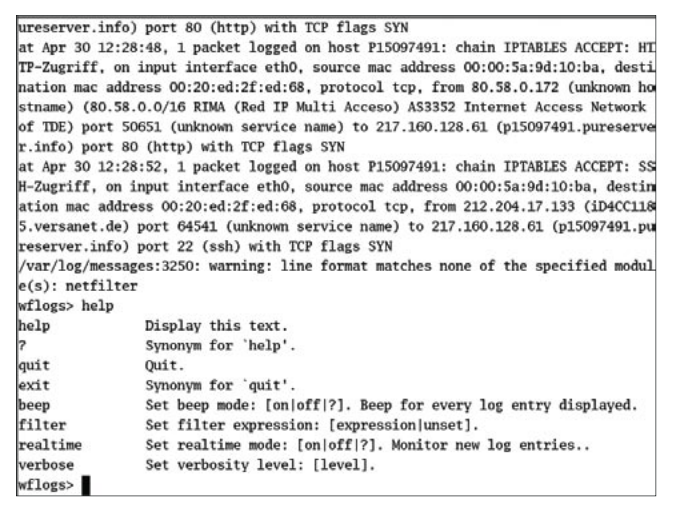

Figura 3: No Summary Mode o fwlogwatch dá aos administradores uma visão geral da atividade nos arquivos de log.

o comportamento fwlogwatch do usando como base o arquivo exemplo de configuração, bem documentado e com comentários informativos, ou pela linha de comando. A página de manual explica a sintaxe e funcionamento de todas as opções. Por exemplo, o comando mostrado a seguir executa o fwlogwatch em Summary Mode:

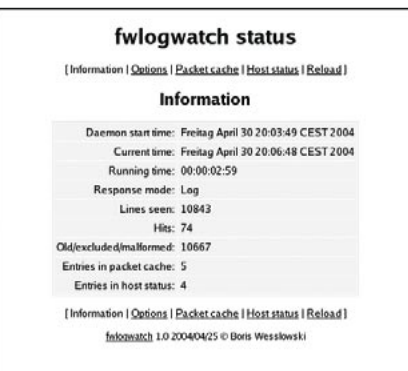

**CAPA** 

Figura 4: O servidor web embutido no fwlogwatch permite que o administrador monitore o estado atual do firewall

```
fwlogwatch -b -Pn -U \triangleright'Spenneberg.Com'-p -n -N -o 2
output.html -t -w \triangleright/var/log/messages
```
A opção -Pn ativa o interpretador para os logs do Netfilter. Já -U permite que o usuário especifique um cabeçalho para o relatório. A opção -o especifica o arquivo de saída; -w estipula que o relatório será gerado no formato HTML. -n e -N ativam a resolução de nomes para máquinas e serviços. Como resultado, obtemos um belo relatório formatado em HTML, mostrando toda a atividade de nosso firewall.

#### Resposta imediata

A opção de rodar o fwlogwatch em modo real time permite que os administradores reajam com ações e comandos às mensagens do arquivo de log. Ao mesmo tempo, o estado do firewall é mostrado em uma janela de navegador. O fwlogwatch roda em segundo plano como um daemon e monitora o arquivo de log. Se o daemon receber um sinal SIGHUP, o arquivo de configuração é lido novamente. Já o sinal SIGUSR1 ordena ao daemon que reabra o arquivo de log. Esse recurso é bastante útil com arquivos de log rotativos.

# Listagem 2: IPtables Log Analyzer

iptables -N LOG DROP iptables -A LOG\_DROP -j LOG --log-tcp-options --log-ip-options --log-prefix '[IPTABLES DROP] : ' iptables - A LOG DROP - j DROP iptables -N LOG\_ACCEPT iptables -A LOG\_ACCEPT -j LOG --log-tcp-options --log-ip-options --log-prefix '[IPTABLES ACCEPT] : ' iptables -A LOG\_ACCEPT -j ACCEPT

| [Information   Options   Packet cache   Host status   Reload ] |                 |             |          |
|----------------------------------------------------------------|-----------------|-------------|----------|
| <b>Options</b>                                                 |                 |             |          |
| <b>Parameter</b>                                               | <b>Decrease</b> | Current     | Increase |
| Alert threshold:                                               | $\leq$          |             | ≥        |
| Discard timeout:                                               | ×               | 00:00:10:00 | Σ        |
| Minimum count in packet cache:                                 | ≤               |             | Σ        |
| Top amount of entries in packet cache:                         | $\leq$          |             | ×        |
| Refresh time:                                                  | s               |             | z        |
| [Information   Options   Packet cache   Host status   Reload ] |                 |             |          |

Figura 5: Os administradores podem usar o navegador para configurar o fwlogwatch. O Alert Threshold (Limiar de Alerta) especifica o número de mensagens necessárias para disparar uma contramedida.

Os administradores podem especificar valores que definam qual a gravidade necessária nas mensagens para que o fwlogwatch reaja, emitindo alertas ou executando scripts de retaliação. Há duas opções importantes: recent (-l) define o período de tempo a monitorar, enquanto alert threshold  $(-a)$ define, dentro desse período, o número de eventos que dispara uma resposta. A listagem 3 mostra um exemplo que configura o fwlogwatch em modo Real Time com o interpretador para arquivos de log do Netfilter. O processo roda como o usuário fwloguser.

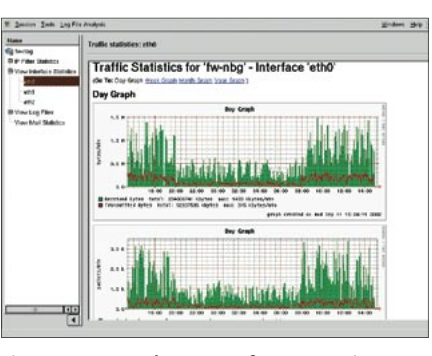

Figura 6: Apesar de ser uma ferramenta interessante, o SuSE Firewall não será mais mantido.

Se o limiar de cinco conexões em 600 segundos (dez minutos) é excedido, o fwlogwatch dispara uma ação configurável. O servidor web interno roda no endereço 127.0.0.1:8888, no qual o usuário ralf pode "logar-se" com a senha password. As senhas são criptografadas com o algoritmo DES, que podem ser geradas com o comando htpasswd -nb usuário senha. Quando o usuário registra-se na página, depara-se com algo parecido com a figura 4. Uma grande quantidade de opções pode ser alterada nessa interface web (figura 5).

### **Escolhas**

O fwlogwatch possui um vasto cardápio de recursos, desde a exibição de

resumos simpli-

ficados ao pode-

roso modo em

tempo real com

respostas con-

figuráveis. Mas

as outras ferra-

mentas mostra-

das no artigo

também mere-

cem ser conside-

radas e testadas.

Se você precisa

de uma filtra-

gem fenomenal,

o wflogs pode

ser sua melhor

Listagem 3: fwlogwatch **Realtime Mode Analyzer** 

 $realtime\_response = yes$  $parser = n$ run as  $=$  fwloguser  $recent = 600$ alert\_threshold =  $5$  $notify = yes$ notification script = /usr/sbin/fwlw notify  $server\_status = yes$  $bind_to = 127.0.0.1$  $listen\_port = 8888$ status user =  $ralf$  $status_password = i001Am0q4PrAA$  $refresh = 10$ 

do front-end via web oferecido pelas outras ferramentas. **INFORMACÕES** 

opção. O IPtables Log Analyzer é inte-

ressante porque usa um banco de dados para guardar as informações recolhidas. Para quem conhece, a opção de usar declarações na linguagem SQL para fazer pesquisas nas mensagens do firewall baseadas em critérios arbitrários é bem interessante e poderosa. Muito mais poderosa do que depender

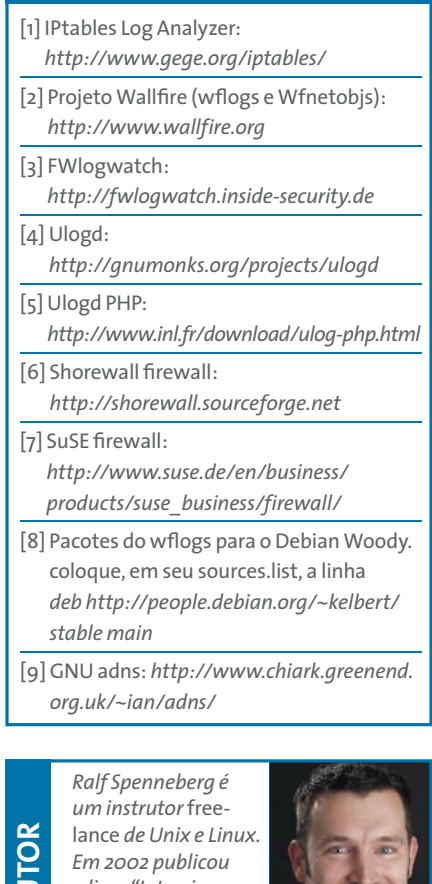

o livro "Intrusion Detection for Linux Servers", rapidamente sequido de

₹

 $\circ$ 

BRE.

 $\overline{S}$ 

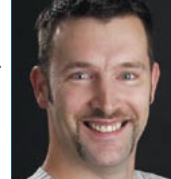

"VPNs on Linux". Em breve, mais um livro seu, "Intrusion, Detection and Prevention with Snort and Co.", estará nas livrarias.

www.linuxmagazine.com.br

edição o 6